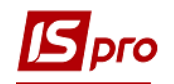

## **Створення касових ордерів**

Створення касових ордерів відбувається у підсистемі **Керування фінансовими розрахунками / Облік грошових коштів / Каса** у модулі **Касові ордери.**

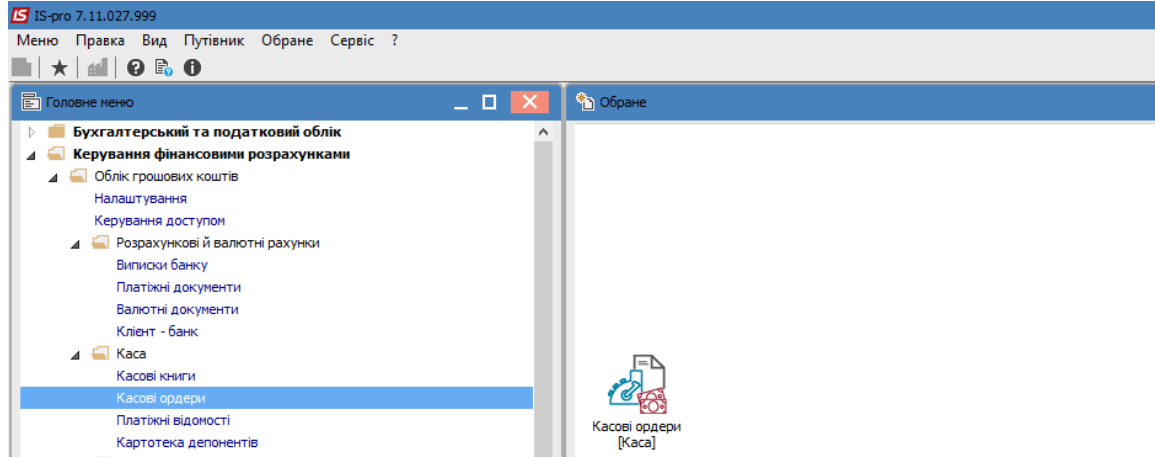

По клавіші **Enter** відкрити модуль.

1. У полі **Журнал** вибирати необхідний журнал. Якщо журналів в системі не створено, всі документи створюються в журналі **Документи без журналу**.

**УВАГА!** Вид журналу Всі журнали використовується тільки для перегляду. Створювати документи в цьому журналі неможливо.

- 2. В полі **Тип документу** обрати **Прибутковий** або **Видатковий ордер**.
- 3. Натиснути клавішу **Insert** або іконку на панелі меню.
- 4. Відкриється вікно створюваного документу.
- 5. Заповнити номер та дату ордеру.
- 6. В полі **Отримано від** обрати тип особи (Особовий рахунок співробітника, контрагент або інше) , а потім особу відповідно до типу, яка вносить кошти.
- 7. В полі **Сума** ввести потрібну суму.
- 8. У полі **Призначення** по клавіші **F3** обрати призначення з довідника або по клавіші **F4** написати вручну.
- 9. У полі **Кор. Рах.** вибрати кореспондуючий бухгалтерський рахунок з плану рахунків (в залежності від налаштування з аналітикою).
- 10. По клавіші **F2** або натиску на іконку **Дискета**, зберегти документ.

Якщо необхідно у полі **Податкова модель** вибрати одно з налаштованих моделей по обліку ПДВ.

Якщо документи стосується відрядження та в системі створюються накази на відрядження, у полі **Відрядження** можна вибрати створений наказ.

Для бюджетних організацій обов'язкове рознесення даних по пунктах меню **Документ/Рознесення по аналітичних картках** та **Документ/Рознесення по статтях** (відповідно до налаштувань).

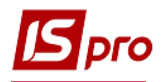

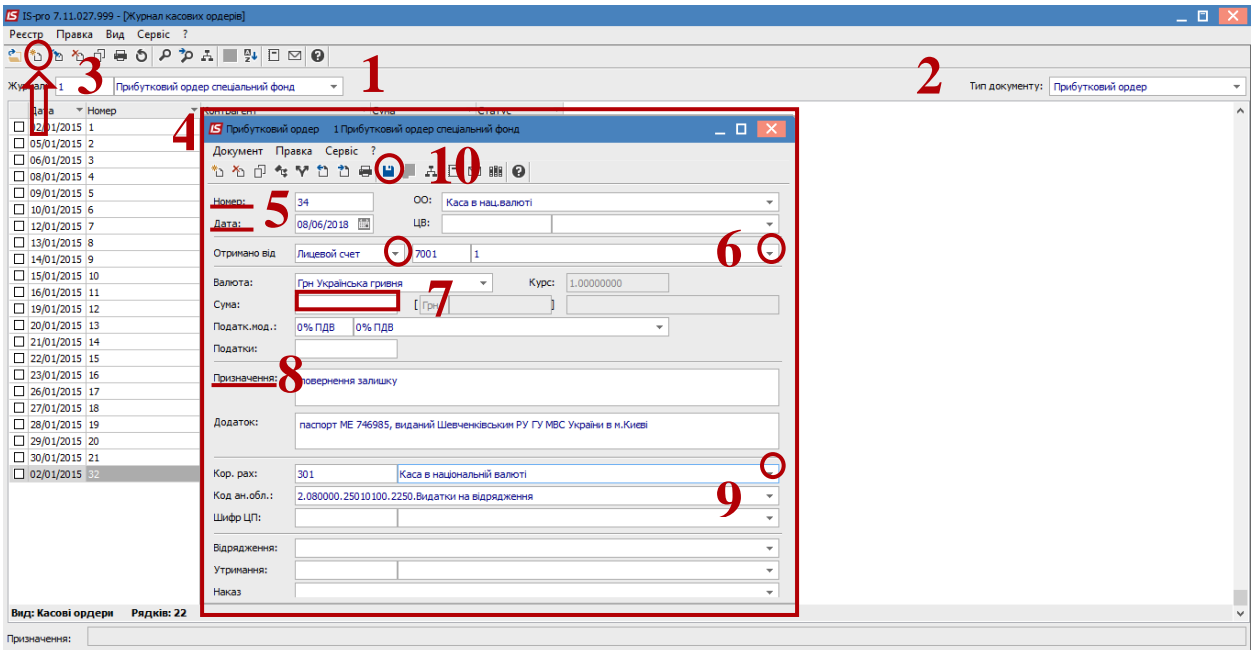